## **GALERI**

### *Melihat Gambar*

- Masuk Menu, Silahkan pilih galeri
- Klik gambar yang akan dilihat  $\bullet$

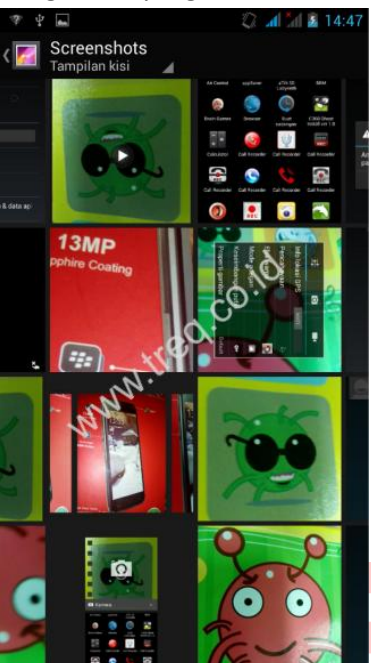

- Gunakan sentuha<mark>n</mark> geser ke <mark>kir</mark>i dan kan<mark>an untuk melihat gambar yang la</mark>in
- Gunakan sentuhan cubit untuk zoom gambar

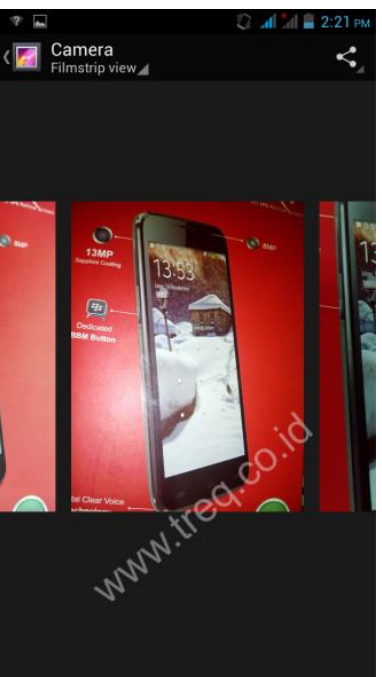

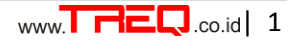

### *Melihat Video*

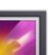

- Masuk Menu, Silahkan pilih galeri  $\bullet$
- Klik Video yang akan dilihat  $\bullet$

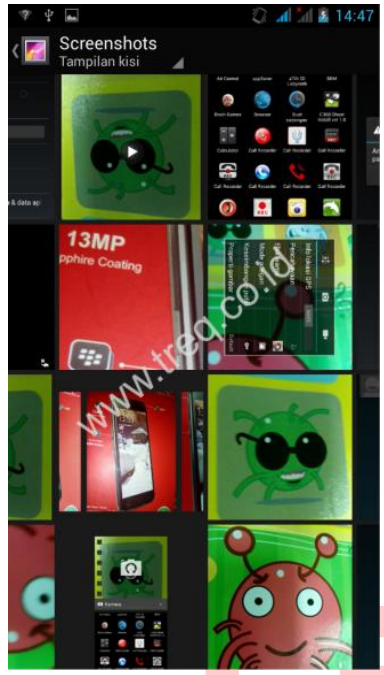

Gunakan sentuhan geser ke kiri dan kanan untuk melihat Video yang lain

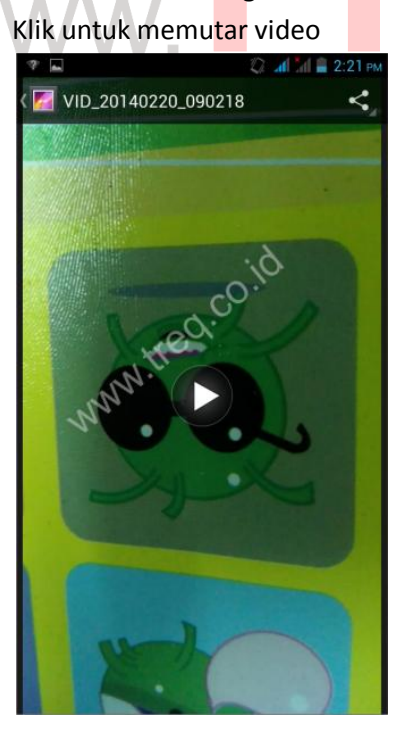

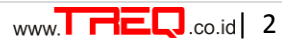

.co.id

# *Menghapus Gambar atau Video*

### *Cara 1*

 $\bullet$ 

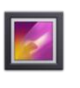

- Masuk Menu, Silahkan pilih galeri  $\bullet$
- Klik folder Gambar/Video yang akan dihapus  $\bullet$
- Kemudian pilih gambar yang akan di hapus  $\bullet$

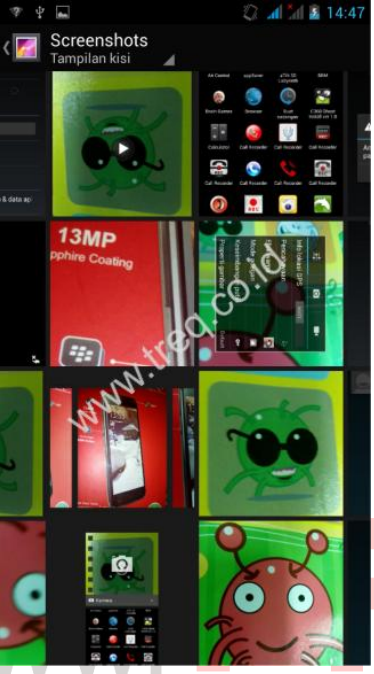

Gunakan sentuhan geser ke kiri dan kanan untuk memilih gambar/video yang akan di hapus<br>Klik opsi

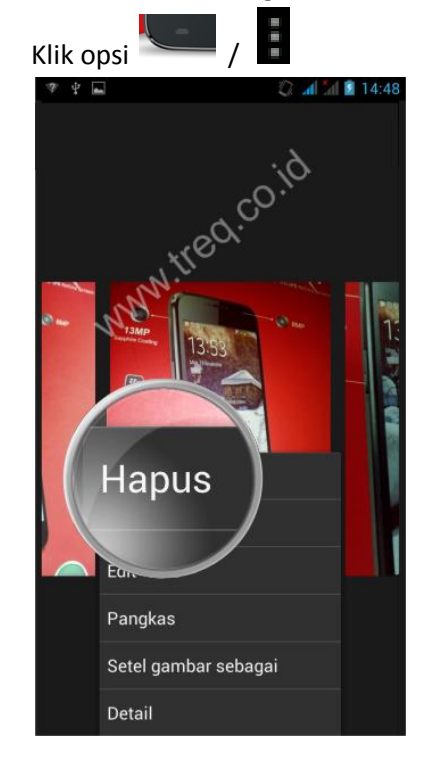

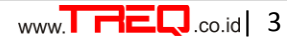

Pilih hapus untuk menghapus  $\bullet$ 

#### *Cara 2*

Atau bisa dengan cara Klik dan tahan Gambar/Video yang akan dihapus  $\bullet$ 

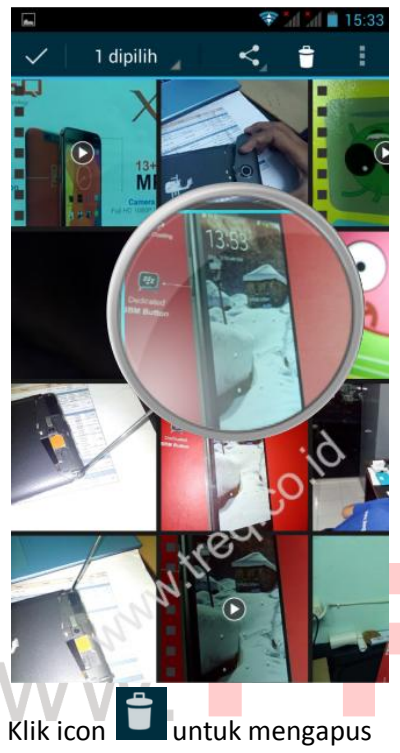

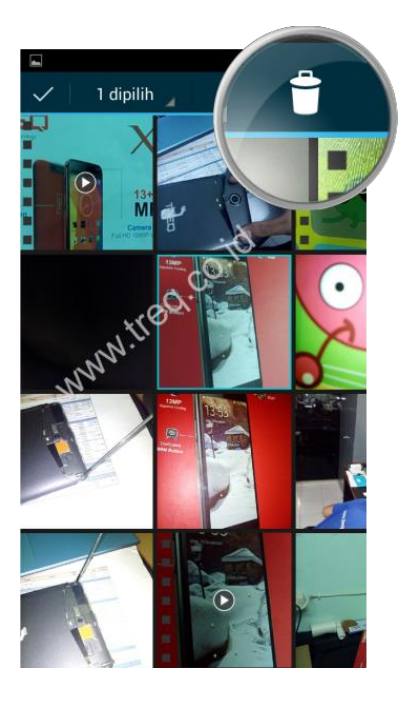

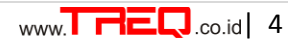

.co.id

Untuk menghapus semua gambar pada satu folder yang sama, tekan dan tahan pada folder gambar/video kemudian pilih icon

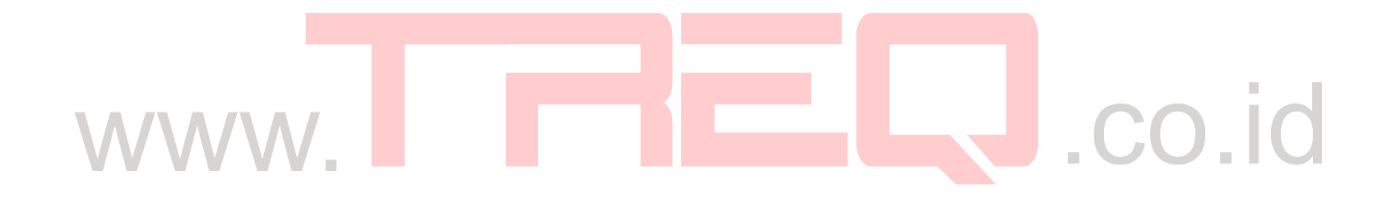

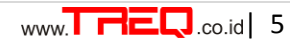